# Harley-Davidson Supplier Network

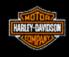

# 850-SU Contingency Plan Supplier Downloads P&A/GM Purchase Orders from H-DSN

November 2006

#### **Requirements**

- The individual responsible for performing this task must have logon access to H-DSN. A
  User Name and Password is required.
- This plan is **dependent** upon H-DSN and Order Management being functional.
- This plan is to be implemented when one or more of the following locations have not received / processed the purchase orders:
  - H-D EDI Gateway
  - H-D VAN, Sterling Commerce

#### Instructions to Download P&A/GM PO's from H-DSN

- 1. Logon to H-DSN, www.h-dsn.com, and enter your User Name and Password.
- 2. Mouse over the Menu button to open the first level menu.
- 3. Select Order Management to open the application.

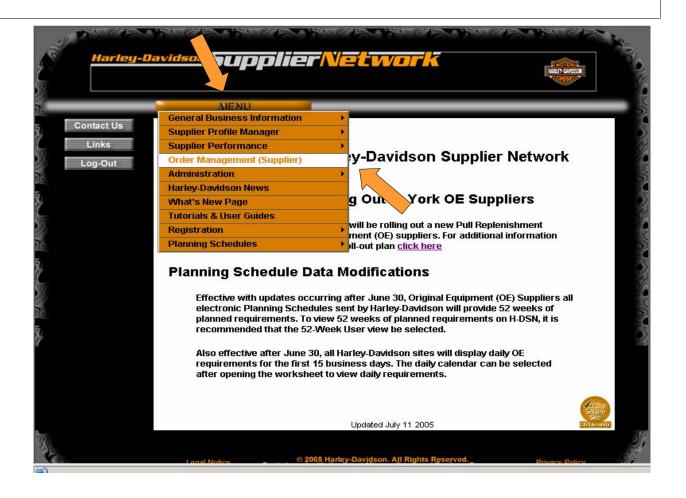

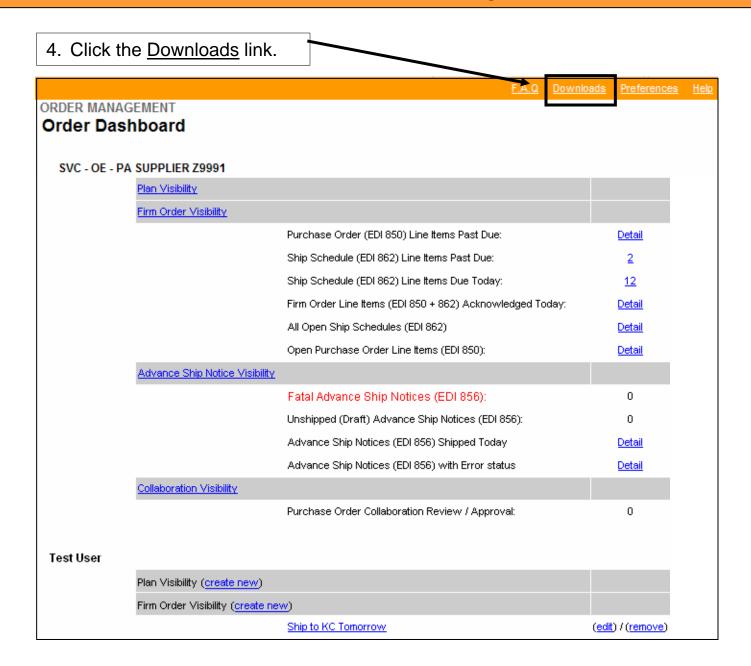

#### **Downloads (Exports)**

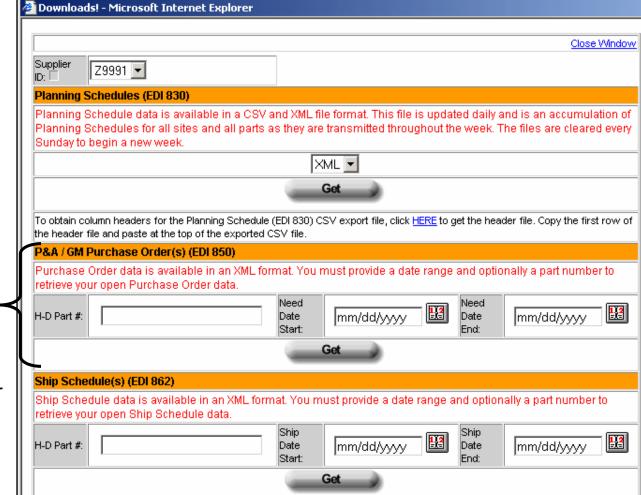

5. The Download window displays.

P&A/GM Purchase
Order data is available
in XML file format. A
data range must be
provided; a part number
is optional.

#### **Downloads (Exports) - Example: XML Purchase Order**

- Enter the H-D Part Number and date range.
- 7. Click the **Get** button.

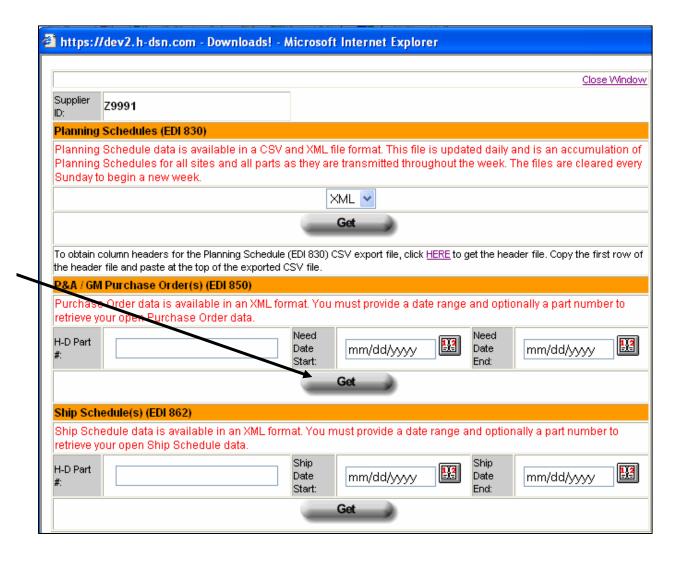

https://dev2.h-dsn.com - Downloads! - Microsoft Internet Explorer Close Window Supplier 79991 Planning Schedules (EDI 830) In the File Planning Schedule data is available in a CSV and XML file format. This file is updated daily and is an accumulation of Planning Schedules for all sites and all pa Download Sunday to begin a new week. File Download window, Do you want to open or save this file? click the Name: 830header.csv N Save To obtain column headers for the Planning Sche Type: Microsoft Excel Worksheet, 827 bytes the header file and pasts of the top of the expor button and From: sitesearchdev.h-dsn.com P&A / GM Purchase Order(s) (EDI 850) save to Purchase Order data is available in an XM Open Save Cancel retrieve your open Purchase Order data. your H-D Part Always ask before opening this type of file computer. While files from the Internet can be useful, some files can potentially Using harm your computer. If you do not trust the source, do not open or save this file. What's the risk? Ship Schedule(s) (EDI 862) Excel, Ship Schedule data is available in an XML <mark>format. You must provide a date range and optionally a part nomber t</mark> open the retrieve your open Ship Schedule data. Ship file from H-D Part Date Date mm/dd/yyyy mm/dd/yyyy the saved Get location.

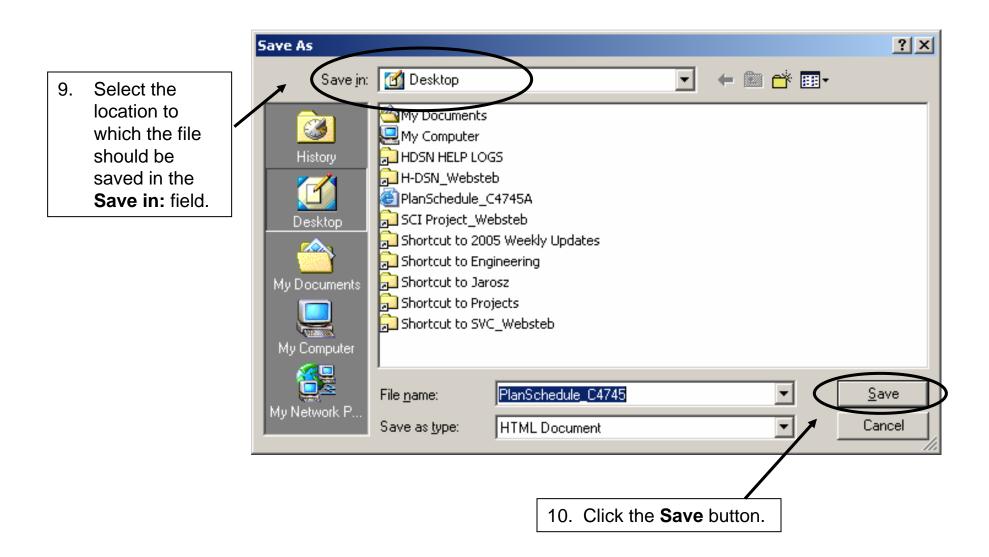

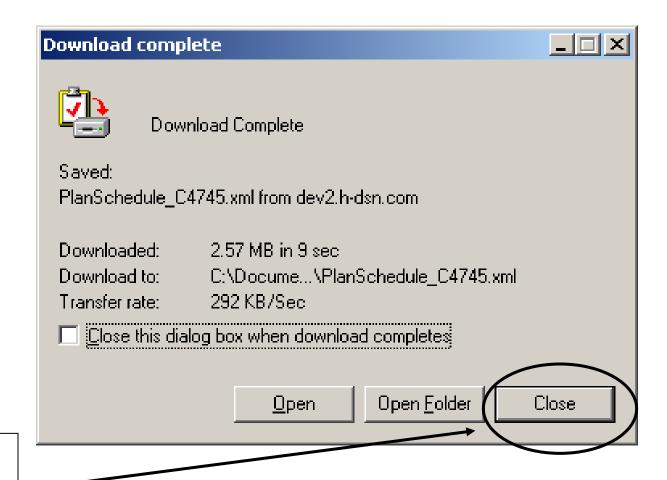

11. In the Download complete window, click the **Close** button.

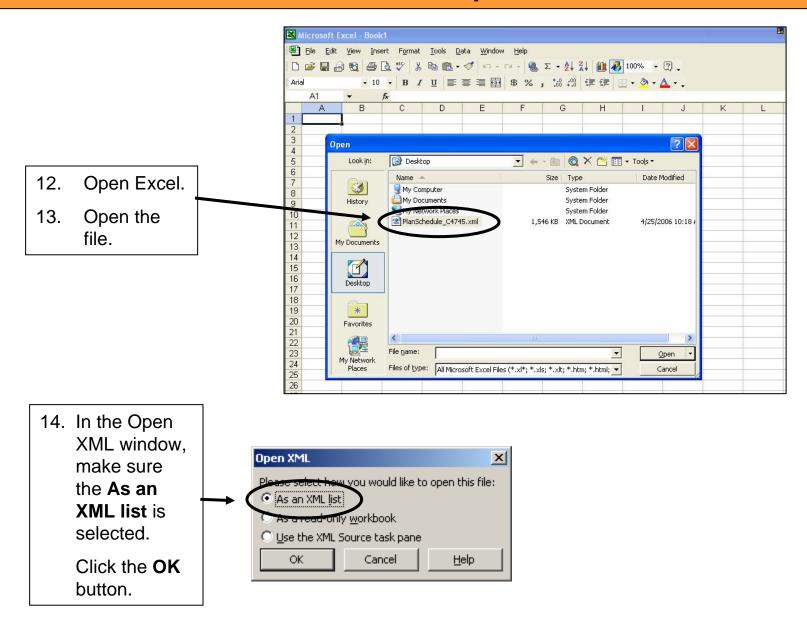

#### **Downloads (Exports) - Example: XML Purchase Order**

15. The XML formatted planning schedule displays in Excel with column headings.

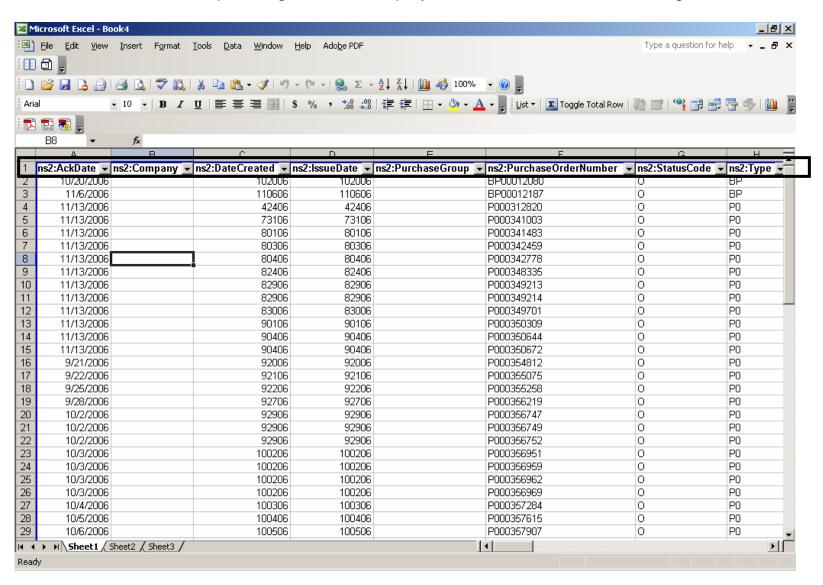

#### **Downloads (Exports) - Example: XML Purchase Order**

Autofilter
feature is
turned On.
This is
indicated by
the downward
pointing arrow
beside each
column
heading.

To search for a particular item in a column, click the downward pointing arrow and select the item from the list.

Note: To redisplay the entire list, click the arrow and select (All) from the list.

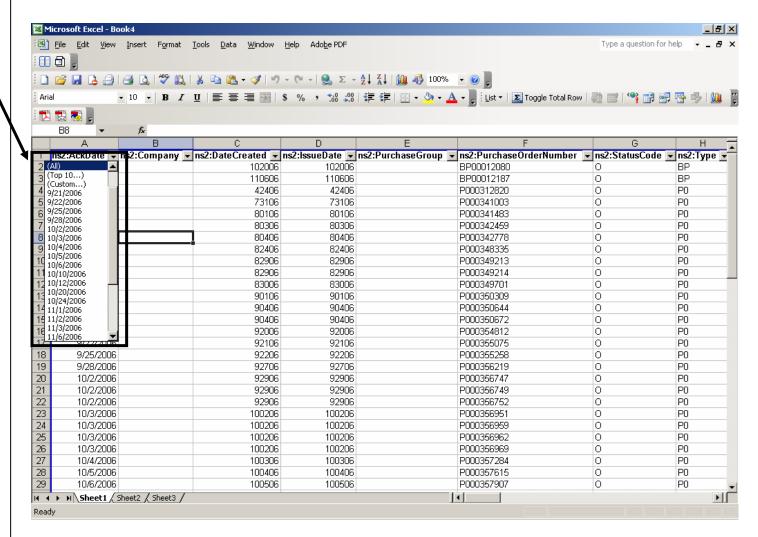

#### **Additional Assistance**

For additional assistance please contact your Harley-Davidson Purchasing Representative.